### **Tobii Dynavox PCEye 5** 用户手册

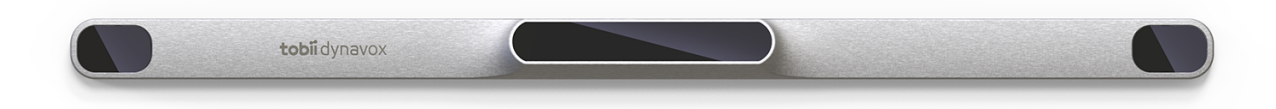

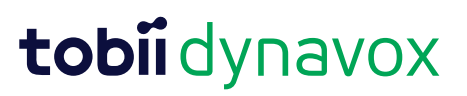

#### 用户手册 Tobii Dynavox PCEye 5

版本 1.0.1 10/2020 版权所有。 Copyright © Tobii AB (publ)

未经出版人事先书面许可,对本出版物的任何部分不得进行复制、保存于可检索系统内,也不得以任何形式或任何途径 (如电子形式、复印、录制等)传播。

所主张的版权保护包括依成文法或司法规定而受版权保护的材料和信息的所有形式和事项,包括但不限于屏幕(如屏幕显 示、菜单等)上所显示软件程序生成的材料。

本文档中所含信息由 Tobii Dynavox 专有。未经 Tobii Dynavox 事先书面授权,禁止复制任何部分或全部内容。

本文档内提及的产品是其相应所有者的商标和/或注册商标。出版商和作者不对这些商标主张权利。

尽管在本文档的编写过程中采取了各种防范措施,但出版商和作者对本文档的任何错误或遗漏概不负责,对由于使用本文 档所含信息或由于使用本文档随附的程序或源代码而引致的任何损失也概不负责。无论在何种情况下,出版商和作者对本 文档直接或间接导致的实际或指称的任何利润损失或其他商业损失一概无须负责。

内容若有更改,恕不另行通知。

请访问 Tobii Dynavox 网站 [www.tobiidynavox.cn](https://www.tobiidynavox.com) 查看本文档的更新版本。

联系方式:

Tobii Dynavox AB Karlsrovägen 2D 182 53 Danderyd Sweden

+46 8 663 69 90

拓比电子技术(苏州)有限公司 苏州工业园区,星汉街5号, 6号楼401室 邮编:215021 电话:0512-6936 2880

以下产品受美国专利(专利号:7,572,008、6,659,611、8,185,845 与 9,996,159)保护:

● PCEye 5

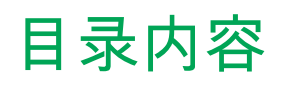

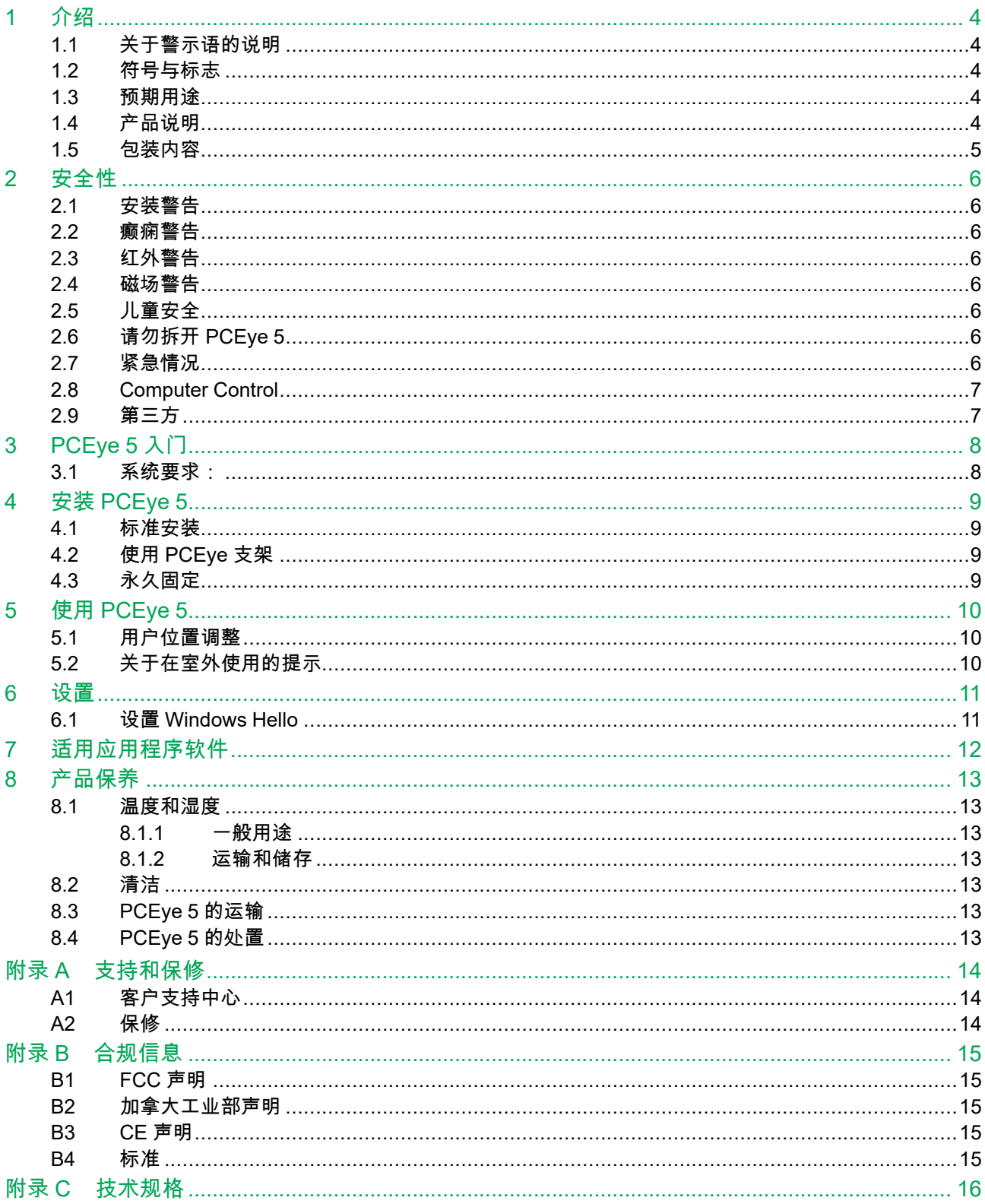

# <span id="page-3-0"></span>**1** 介绍

感谢您选购 Tobii Dynavox 公司的 PCEye 5 设备 ! 为确保获得此产品的最佳性能,请仔细阅读本手册。

#### <span id="page-3-1"></span>**1.1** 关于警示语的说明

在本手册中,我们使用的警示语分为以下三种级别:

"注意"标志用来提醒用户某些重要的或者需要特别注意的事项。

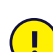

Π

"当心"标志用来告诉用户某些可能会对设备造成危害或导致故障的事项。

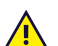

"警告"标志用来告诉用户,如果忽略这个警告,就有可能会对用户构成危害。

#### <span id="page-3-2"></span>**1.2** 符号与标志

此附录提供关于 PCEye 5 及其零配件或包装上使用的符号的信息。

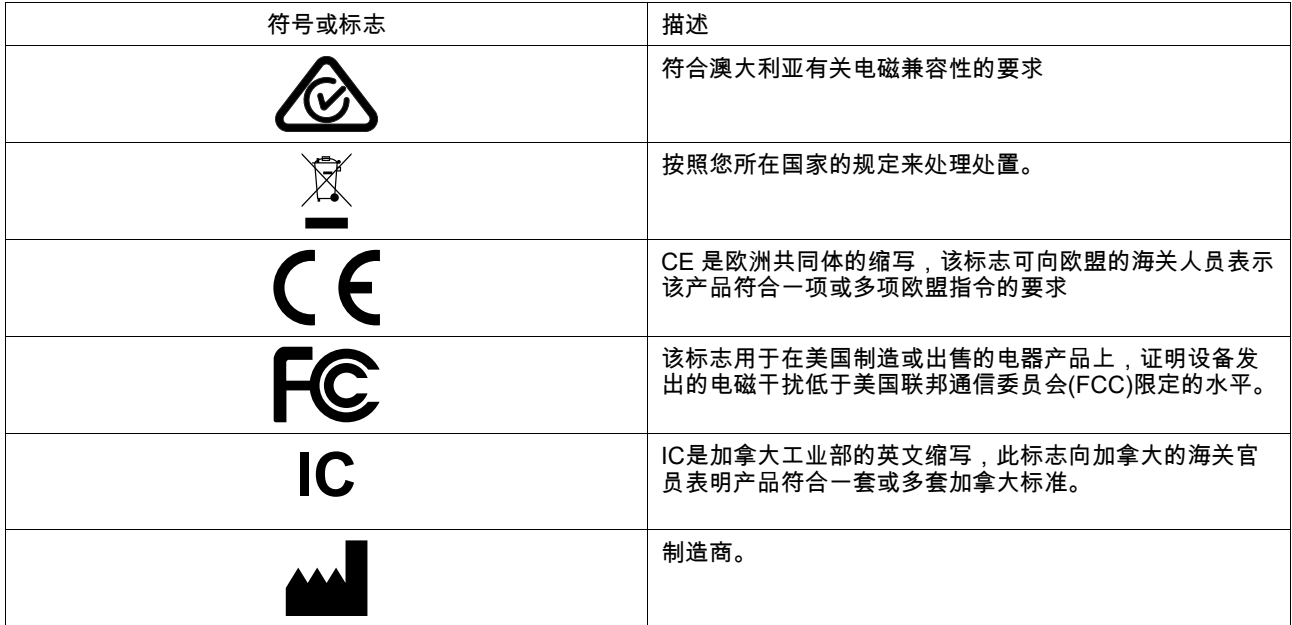

#### <span id="page-3-3"></span>**1.3** 预期用途

PCEye 5 用于 Computer Control,用途是为那些由于损伤、残障或疾病而导致说话能力或使用电脑的能力受到影响的人士 充当辅助沟通 (AAC) 设备。

#### <span id="page-3-4"></span>**1.4** 产品说明

PCEye 5 是一种夹装式眼动跟踪仪,让您只需利用眼睛就能控制您的电脑。只需注视电脑屏幕,然后通过注视停留、缩放 或者敲击外置按钮来选中命令。也可以直接通过转动眼珠来完全控制鼠标光标。PCEye 5 与您的笔记本电脑紧密连接,固 定在电脑屏幕下方,也可以与 Tobii Dynavox PCEye 支架连接以及安装到平板电脑上。

PCEye 5 配备 SwitchIT 适配器,用于与一个或两个外置按钮连接,可协助行动受限的用户控制设备上的软件。

眼控仪可以在不同电脑间移动使用,只要将眼控仪连接至电脑,安装于屏幕下方就能使用了。除了安装之外,PCEye 5 主 要由用户本人通过眼睛操作,并且根据具体用户的眼球转动而校准。PCEye 5 旨在帮助用户控制电脑,但是不得用于控制 其他任何医疗设备。

PCEye 5 可以让您无需动手就能快速、准确地使用电脑,让您的生活变得更加丰富,并且提高个人独立程度。您可以发展 兴趣爱好和接受教育、重新就业、与亲友保持联系、用艺术方式表达自己,以及继续享受娱乐。

关于屏幕大小的更多信息,请参见 附录 *C* [技术规格](#page-15-0)。

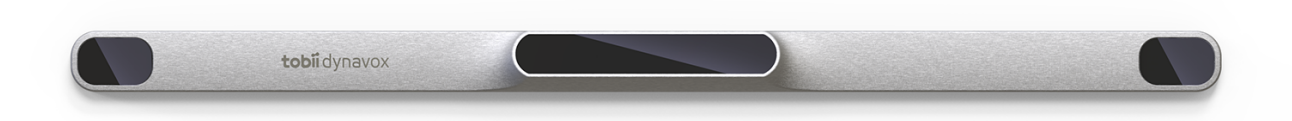

#### 图片 **1.1** PCEye 5

请勿以任何方式(例如装饰物、贴纸等)遮挡 PCEye 5 的正面,否则会削弱 Computer Control 的功能。

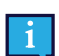

Ţ

强烈推荐使用防病毒程序。

#### **1.5** 包装内容

- <span id="page-4-0"></span>● PCEye 5
- PCEye 5 磁性安装片
- USB-C 转 USB-A 适配器
- SwitchIT 适配器
- 手提箱
- Tobii Dynavox Computer Control 软件(安装程序链接)
- 入门指南
- Computer Control 培训卡片
- 安装片准备套件(清洗擦布)

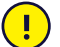

请只使用 PCEye 5 套装所含的物品,即产品文档中描述的物品、其他被认可的 Tobii Dynavox 配件来与 PCEye 5 配合使用。

### <span id="page-5-0"></span>**2** 安全性

#### <span id="page-5-1"></span>**2.1** 安装警告

应按照使用的经认可安装架说明安装 PCEye 5。Tobii Dynavox或其代理商对于因为 PCEye 5 从安装装置上掉落  $\sqrt{N}$ 而造成的人员损伤或财物损失概不负责。PCEye 5 的安全完全由用户自担风险。

带粘性的磁性安装片(如适用)随附的双面胶的用途是将支架永久粘附在显示器/笔记本电脑上。如果在用附送的 双面胶粘贴好磁片之后试图取下磁片,就有可能对显示器/笔记本电脑和磁片都造成损害。

请勿舔胶带/双面胶,也不要将胶带或磁性安装片的任何部分放进任何人的嘴里或身体。

<span id="page-5-2"></span>请勿将 PCEye 5 安装在位于使用者头顶或面部上方的显示器上,除非使用专门的"固定安装"工具。

#### **2.2** 癫痫警告

某些光敏性癫痫患者在日常生活中处于某种脉冲光源的照射下或观看光图像时会引起癫痫发作或意识丧失。即使  $\sqrt{N}$ …———————————————————<br>没有癫痫病史或癫痫病例的人群,也有可能会发生这种情况。

光敏性癫痫患者在观看电视屏幕、街机游戏和闪烁的荧光灯时也可能会引起癫痫病发作。这些人群在观看显示器 上的某些图像或图案,或处于眼动跟踪器的光源照射下时可能会引起癫痫病发作。估计约 3-5% 的癫痫患者属于 此类光敏性癫痫。许多光敏性癫痫患者在癫痫病发作前,会有"先兆"或异样的感觉。如果您在使用的过程中有异 样的感觉,请将视线从眼动跟踪器上移开。

#### <span id="page-5-3"></span>**2.3** 红外警告

PCEye 5 激活后,便会发出脉冲红外光 (IR)。某些医疗设备可能会受到红外光和/或辐射的干扰。请勿在此类易受 **A** 影响的医疗设备附近使用 PCEye 5,否则可能影响设备的准确性或正常运行。

### **2.4** 磁场警告

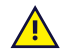

<span id="page-5-4"></span>PCEye 5 磁性安装件包含磁体。磁场可能会对心脏起搏器和植入型心律转复除颤器的功能造成干扰。一般的规则 是,在心脏设备与任何带磁性的物体之间保持至少 6 英寸 ( 即 15 厘米 ) 的距离。

#### <span id="page-5-5"></span>**2.5** 儿童安全

PCEye 5 是一个先进的计算机系统和电子设备。因此,它包含大量单独的组装部件。请放在儿童无法触及的地  $\sqrt{1}$ 方,否则某些部件可能会从设备中脱落,从而可能对儿童造成窒息危险或其他危险。

<span id="page-5-6"></span>幼儿必须在父母或监护人的监督下接触或使用本设备。

### **2.6** 请勿拆开 **PCEye 5**

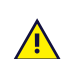

如不遵守,可能会导致保修失效!内部没有用户可自行维修的部件。如果您的 PCEye 5 出现故障或问题,请联系 Tobii Dynavox Support。

#### **2.7** 紧急情况

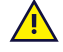

<span id="page-5-7"></span>请勿依赖本设备来拨打紧急电话或进行银行交易。建议应配备多种紧急情况下的沟通方式。仅限使用根据银行标 …………<br>准建议和认可的系统进行银行交易。

### <span id="page-6-0"></span>**2.8 Computer Control**

有些人最初适应 Computer Control 时可能会感到一定程度的疲劳(因为有意识地将视线,精神高度集中),甚至  $\mathbf{A}$ 会感到眼睛干涩(因为比较少眨眼)。如果您感到疲劳、眼睛干涩,请开始放慢速度,将您使用 Computer Control 的时间限制在比较舒适的范围内。滴眼液可能有助于对抗眼睛干涩的状况。

#### <span id="page-6-1"></span>**2.9** 第三方

对于因不按照预期用途的方式使用 PCEye 5(包括将 PCEye 5 与改变预期用途的第三方软件和/或硬件一同使  $\sqrt{2}$ 用)造成的任何后果,Tobii Dynavox 不承担任何责任。

# <span id="page-7-0"></span>**3 PCEye 5** 入门

### <span id="page-7-1"></span>**3.1** 系统要求:

对于 PCEye 5 的使用,我们建议系统配置至少达到以下要求:

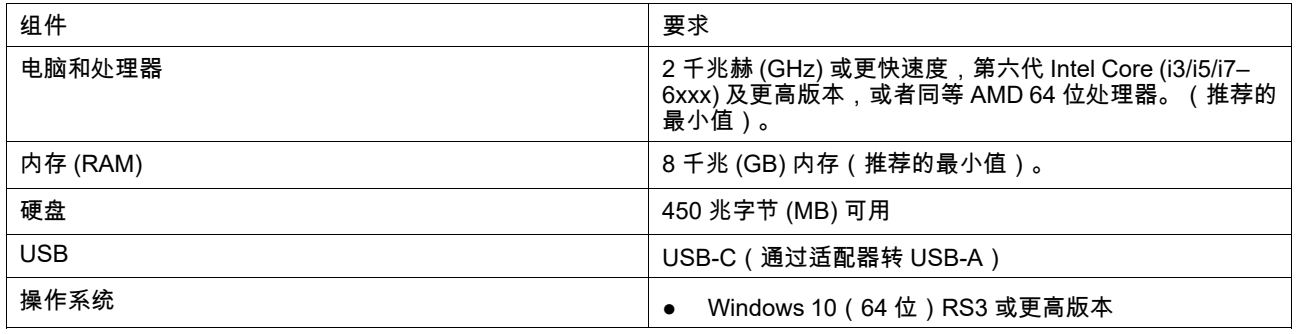

# <span id="page-8-0"></span>**4** 安装 **PCEye 5**

### <span id="page-8-1"></span>**4.1** 标准安装

如要在设备上安装 PCEye 5,请执行下列步骤:

- 1. 通过下列网址下载 Computer Control 软件包: <https://qrco.de/PCEyeCC>。 安装已下载的 Computer Control 软件包。
- 2. 遵照屏幕上的说明将 PCEye 5 安装至屏幕下沿。
- <span id="page-8-2"></span>3. 完成!

#### **4.2** 使用 **PCEye** 支架

如要将 PCEye 5 安装至 PCEye 支架,请遵循 PCEye 支架安装指南。

#### <span id="page-8-3"></span>**4.3** 永久固定

如要永久固定 PCEye 5,可使用位于 PCEye 5 背部的两 (2) 枚 M3 螺钉。图片 *4.1 M3* [螺钉中心之间的距离,页](#page-8-4) *9* 中心之 间的距离(使用一个 X 标注)为 155 mm/6.10 in。PCEye 5 与 Rehadapt GmbH 提供的 GA EyeGaze 支架兼容。

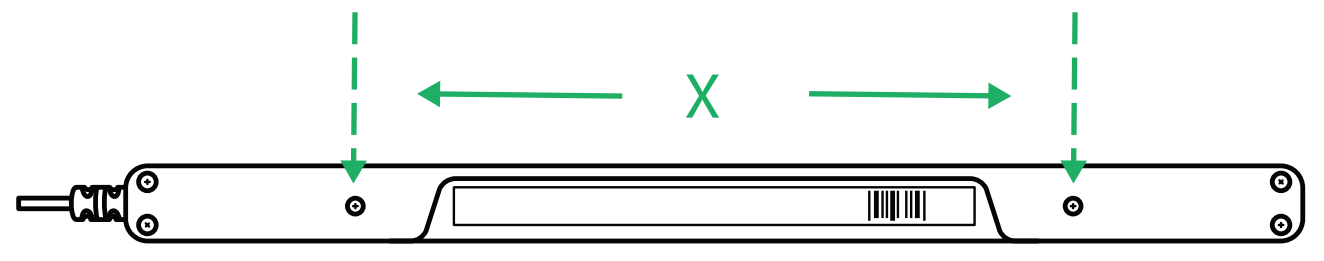

<span id="page-8-4"></span>图片 **4.1** M3 螺钉中心之间的距离

### <span id="page-9-0"></span>**5** 使用 **PCEye 5**

<span id="page-9-1"></span>**5.1** 用户位置调整

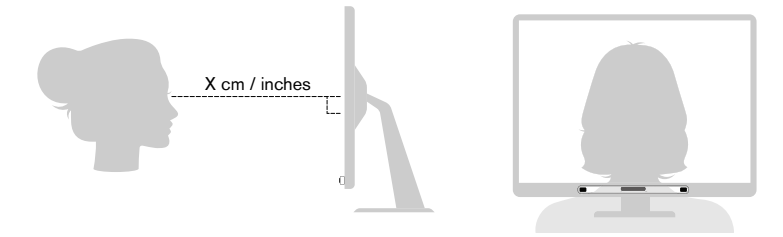

图片 **5.1** 定位

<span id="page-9-3"></span>装到磁性安装片、接到您设备上的 PCEye 5 如果与用户的视线平行,并且与用户的眼睛相距大约 50 — 95 cm (20 — 37 in),就会达到最佳工作性能,参见 图片 *5.1* [定位,页](#page-9-3) 10 或 图片 5.2 [在用户斜靠或躺下时定位,页](#page-9-4) 10。

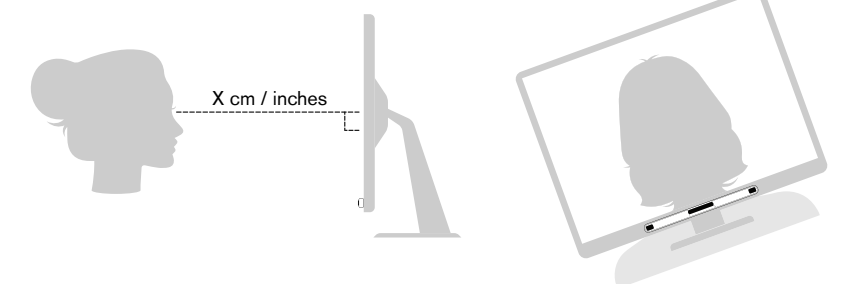

图片 **5.2** 在用户斜靠或躺下时定位

<span id="page-9-4"></span>这意味着,对于斜靠或躺下的用户,配合显示器和电脑设备的 PCEye 5 也需要倾斜,以确保用户的眼睛与屏幕平行并保持 最佳的距离,参见 图片 *5.2* [在用户斜靠或躺下时定位,页](#page-9-4) *10*。

确保用户的姿势舒适,相对于设备处于最佳位置和距离。另请注意,如果阳光没有直接照射屏幕或用户的眼睛, 用户的舒适度及 Computer Control 性能将会有所提高。

用户与装在显示器/电脑设备上的 PCEye 5 之间的最佳距离取决于屏幕尺寸。用户应保持最佳距离,以便 Computer Control 达到最佳状态。

一般来说,屏幕越大,用户与眼动仪/屏幕组合之间的距离应越远,以便 Computer Control 达到最佳使用状态。

为 Computer Control 达到最佳使用状态,不应使用大于屏幕最大尺寸限制的显示器。更多信息请参看附录C技术参数,第 16页

### <span id="page-9-2"></span>**5.2** 关于在室外使用的提示

以下为确保眼动仪在室外(尤其是明亮日光下)达到更佳性能的一些提示。

- 解决方法可以是:存储一种供室内使用的校准,以及存储另外一种供室外(尤其是明亮日光下)使用的校准。
- 用一顶棒球帽或类似物品对眼部遮阳,这样将会明显改进眼动仪的性能。
- 为确保最佳的眼动跟踪性能,避免眼动仪受到日光直射...

<span id="page-10-0"></span>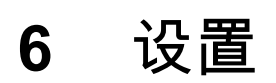

#### **6.1** 设置 **Windows Hello**

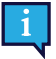

<span id="page-10-1"></span>仅可搭配 Windows 10 使用。

- 1. 打开 **Windows** 开始菜单。
- 2. 选择您的帐户。
- 3. 选择更改帐户设置。
- 4. 选择登录选项。
- 5. 若要继续,请设置 PIN 代码
- 6. 选择 **PIN** 下方的添加按钮,然后按后续步骤操作。

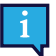

操作完毕后,设置 Windows Hello 的选项即会解锁。

- 7. 成功选择 PIN 后,您将能够在 **Windows Hello** 和 面部识别下方选择设置。
- 8. 如果您想要了解更多有 **Windows Hello** 的详细背景信息,请选择了解关于 **Windows Hello** 的更多信息。或直接选 择开始使用继续。
- 9. 现在眼动跟踪器上的摄像头将显示实时影像流,以协助您在屏幕前确定自己的位置。在摄像头前成功确定自己的位 置后,面部识别设置将自动开始。
- 10. 成功完成设置后,增强识别的选项将可用。

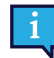

如果您佩戴眼镜,则这个功能会很有用,因为它能让您无论是否戴上眼镜都可操作。

# <span id="page-11-0"></span>**7** 适用应用程序软件

PCEye 5 具有多种用途,这取决于用户的需求以及所安装的应用程序软件。 请参阅 [www.tobiidynavox.com](http://www.tobiidynavox.com), 以获取各种兼容软件的支持和文档。

### <span id="page-12-0"></span>**8** 产品保养

#### <span id="page-12-1"></span>**8.1** 温度和湿度

#### <span id="page-12-2"></span> $8.11 - R$ <br>一般用途

PCEye 5 最好保持在室温、干燥条件下。此设备的建议温度和湿度值范围如下:

- 温度:10℃ 至 35℃(50℉ 至 95℉)
- <span id="page-12-3"></span>湿度:20% 至 80%(相对湿度,设备无结露)

#### 8.1.2 运输和储存

此设备运输和储存的建议温度和湿度值范围如下:

- 温度:-30℃ 至 70℃(-22℉ 至 158℉)
- 湿度: 10% 至 95% (设备无结露)
- 大气压力:70 kPa 至 106 kPa(375 mmHg 至 795 mmHg)

PCEye 5 不具有防水性或耐水性。不应将此设备置于过于潮湿或水分过多的环境中。切勿将此设备浸入水中或其他任何液 体中。注意不要让任何液体溅到设备上。

#### <span id="page-12-4"></span>**8.2** 清洁

在清洁 PCEye 5 设备之前,先关闭与它连接的电脑,并拔掉所有电源线插头。使用微湿的无绒软布。避免弄湿设备的开口 处。请勿使用玻璃清洁剂、家用清洁剂、气溶胶喷雾剂、溶剂、酒精、氨水或研磨剂清洁设备。

建议定期清洁此设备。

#### <span id="page-12-5"></span>**8.3 PCEye 5** 的运输

拔掉 USB 线,使用便携包。PCEye 5 是相对脆弱的,过滤膜如果保护不当也会刮花。在携带此设备或将其包装之前,请务 必采取预防措施来保护此设备。

当您运送设备进行修理、装运或旅行时,请使用原装包装盒和包装材料。

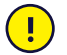

当 PCEye 5 与显示器/笔记本电脑连接时,不能只抓住 PCEye 5 来携带这些相连的设备。PCEye 5 无法承受显示 器/笔记本电脑的重量,并且这些设备可能会因为重量不均衡而分裂、倾倒或跌落,导致这些设备的永久损坏。对 于由此造成的损坏,Tobii Technology 概不负责。

#### <span id="page-12-6"></span>**8.4 PCEye 5** 的处置

请不要将 PCEye 5 作为日常家庭或办公垃圾处置。请按当地处置电气和电子设备的法规处理。

# <span id="page-13-0"></span>附录 **A** 支持和保修

### <span id="page-13-1"></span>**A1** 客户支持中心

如需支持,请联系您的当地销售代表或Tobii Dynavox Support。为了尽快获得协助,请确保PCEye 5 Gen 在您身旁PCEye 5,并且最好能够上网。您还须提供设备的序列号,您可以在设备的底部找到该号码。我们的在线支持页面网址可在这里找 到:[www.tobiidynavox.cn](http://www.tobiidynavox.com) 或 [www.myTobiiDynavox.com.](http://www.myTobiiDynavox.com)

### <span id="page-13-2"></span>**A2** 保修

请阅读 Manufacturer's Warranty 包装内随附的保修卡。

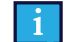

对于 PCEye 5 上的软件将满足您的要求、软件的操作将不会中断或无错误,或者所有软件错误都将被更正, Tobii Dynavox 不作任何保证。

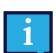

对于 PCEye 5 将满足客户要求、PCEye 5 的运行将不会中断,或者 PCEye 5 不会出现故障或其他问题,Tobii Dynavox 不作任何保证。客户确认将不会对所有个人以及在所有光线条件下使用 PCEye 5。

在使用设备之前,请先仔细阅读本《用户手册》。保修仅针对于按照《用户手册》使用本设备才有效。如果拆卸 PCEye 5 设备,保修将失效。

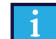

建议保留 PCEye 5 的原始包装材料。

如果因保修相关问题或维修而需要将设备返回至 Tobii Dynavox,最好使用原包装或同等包装材料寄送。大多数船 运公司要求在设备上缠绕至少两英寸包装材料。

注意:根据联合委员会的规定,任何寄送到 Tobii Dynavox 的包装材料(包括包装箱)均被视为废弃物。

# <span id="page-14-0"></span>附录 **B** 合规信息

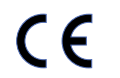

PCEve 5 带有 CE 标志, 表示符合欧盟指令的健康安全规定。

### <span id="page-14-1"></span>**B1 FCC** 声明

此设备符合 FCC 规定的第 15 部分。运行符合以下两个条件:(1) 本设备不得造成有害干扰,(2) 本设备必须接受所收到的 任何干扰,包括可能导致意外操作的干扰。

i

凡未经 Tobii Dynavox 明确批准而擅自进行修改,都将导致用户失去依据 FCC 规定操作此设备的权利。

经测试,已确认本设备符合 FCC 规则的第 15 部分有关 B 类数字设备的限制规定。这些限制旨在针对居住环境中安装的有 害干扰提供合理保护。此设备可产生、使用并会发射无线射频能量。如果不按照说明进行安装和使用,有可能对无线电通 讯产生有害干扰。

但是,这并不能排除安装的个别设备产生干扰的可能性。如果此设备确实对收音机或电视机的接收造成干扰(可通过开关 此设备来确定),建议用户采用以下一种或多种措施排除干扰:

- 重新调整接收天线的方向或位置。
- 增加设备和接收器之间的距离。
- 将本设备的壁装电源插座与接收器电源的壁装电源插座设在不同的电路上。
- <span id="page-14-2"></span>咨询经销商或有经验的无线电/电视技术人员寻求帮助。

### **B2** 加拿大工业部声明

该 B 类数字设备符合加拿大 ICES-003 标准。

Cet appareil numérique de la classe B est conforme à la norme NMB-003 du Canada.

#### <span id="page-14-3"></span>**B3 CE** 声明

PCEye 5设备符合以下指令:

- 2017/745 (MDR) Medical Device Regulation
- 2011/65/EU (RoHS) Restriction of Hazardous Substances Directive
- <span id="page-14-4"></span>2014/30/EU (EMC) - Electromagnetic Compatibility Directive

### **B4** 标准

PCEye 5 符合以下标准:

- FCC part 15, Class B
- ICES-003 Issue 6:2016 Class B
- EN 55032: 2012+AC: 2013 Class B
- EN 55024:2010+A1:2015
- EN 61000-3-2: 2014
- EN 61000-3-3: 2013
- AS/NZS CISPR 32:2015

# <span id="page-15-0"></span>附录 **C** 技术规格

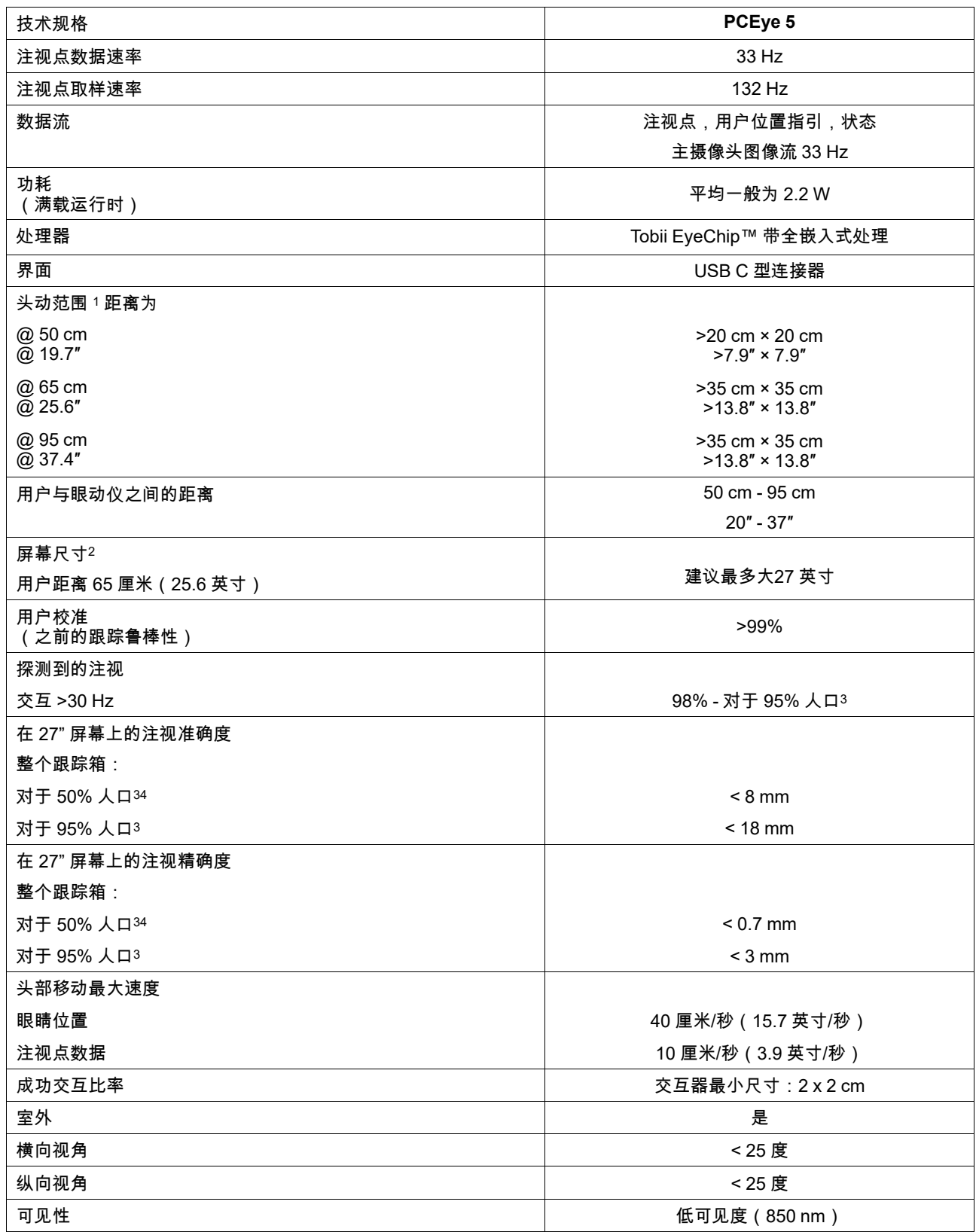

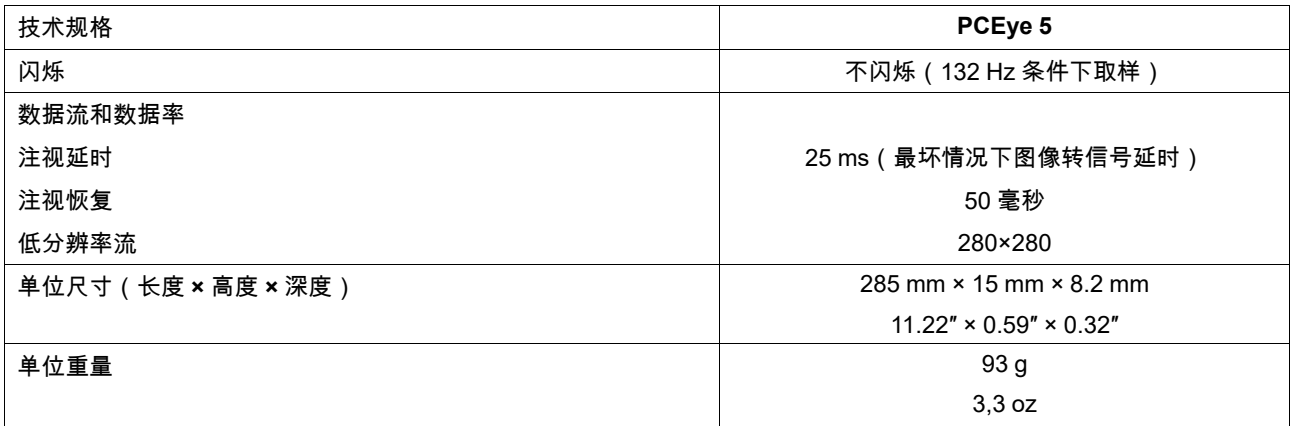

1. 头部移动跟踪箱描述的是用户与眼动仪前面相隔的空间距离,用户至少需要一只眼睛盯着跟踪箱才能获得注视数据。眼动仪在屏幕下方仰角

2. 20°。<br>3. 如果需要比建议屏幕更大的屏幕,那么用户坐靠近屏幕时屏幕上角的注视准确度就是一个限制参数。<br>3. 对于一定比例人口的准确度和精度数字是根据对全体人口代表进行的大量测试得出的结果。我们利用了数十万张诊断图像并对大约 800 人进行了<br> 测试,结合了他们不同的健康状况、视力、种族、日常粉尘、污渍或眼部周围瑕疵,还有眼睛不聚焦等情况。由此得到的眼动追踪体验具有显著<br>较高的稳健性和高性能,以及明显更切合实际地反映针对

# tobiidynavox

Copyright ©Tobii AB (publ). 版权所有每个本地市场并非提供所有的产品和服务。规格如有变更,恕不另行通知。所有商标均是其相应所有者的财产。

#### 为您的 Tobii Dynavox 设备提供的支持

#### 在线获取帮助

请参阅与您的 Tobii Dynavox 设备对应的产品支持页面。其中包含关于与产品相关的问题、提示、技巧的最新信息。可在线查找我们的支持页面,网址为:*[www.TobiiDynavox.com/](https://www.TobiiDynavox.com/support-training) [support-training](https://www.TobiiDynavox.com/support-training)*

#### 联系您的销售顾问或经销商

如果您对产品有任何问题或疑问,请联系您的 Tobii Dynavox 销售顾问或授权经销商,以获得相关协助。他们对您的个人设置最为熟悉,可以向您提供有用的小提示和产品培训。如需查<br>看详细联系方式,请访问 <u>[www.TobiiDynavox.com/contact](https://www.TobiiDynavox.com/contact)</u>